## Dalvik Virtual Machine

**Dalvik<br>
Light Machine<br>
Jestin James M<br>
Assistant Professor, Dept of Computer Scien<br>
Little Flower College, Guruvayoor** Assistant Professor, Dept of Computer Science Little Flower College, Guruvayoor

# Delving Into the Dalvik VM **Delving Into the Dalvik VM**<br>• Dan Bornstein, who wrote the Dalvik VM<br>• Dalvik is the name of a town in Iceland

- 
- 
- **Delving Into the Dalvik VM<br>• Dan Bornstein, who wrote the Dalvik VM<br>• Dalvik is the name of a town in Iceland<br>• Dalvik VM takes the generated Java class files Delving Into the Dalvik VM**<br>• Dan Bornstein, who wrote the Dalvik VM<br>• Dalvik is the name of a town in Iceland<br>• Dalvik VM takes the generated Java class files<br>and combines them into one or more Dalvik<br>Executable (dex) fi and combines them into one or more Dalvik Executable (.dex) file • Dan Bornstein, who wrote the Dalvik VM<br>• Dalvik is the name of a town in Iceland<br>• Dalvik VM takes the generated Java class files<br>and combines them into one or more Dalvik<br>Executable (.dex) file<br>• The goal of the Dalvik
- possible way to optimize the JVM for space, performance, and battery life.

# Dalvik VM<br>Dalvik VM<br>Dahle code in Android dev files

- **Dalvik VM**<br>• The final executable code in Android .dex files<br>• you cannot directly execute Java byte code
- you cannot directly execute Java byte code
- you have to start with Java class files and then convert them to linkable .dex files.

#### Android Software Stack

#### **APPLICATIONS**

#### **APPLICATION FRAMEWORKS**

**LIBRARIES** 

**ANDROID RUNTIME** 

#### LINUX KERNEL

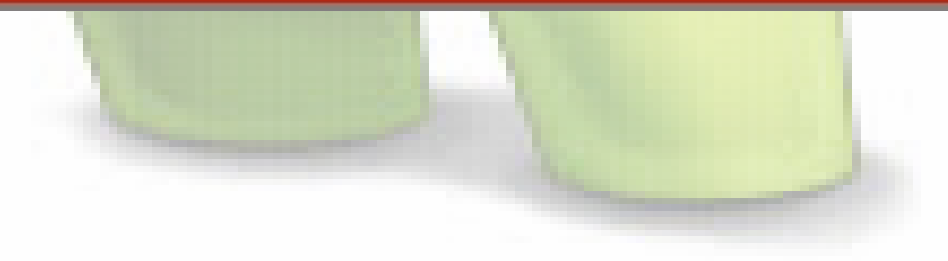

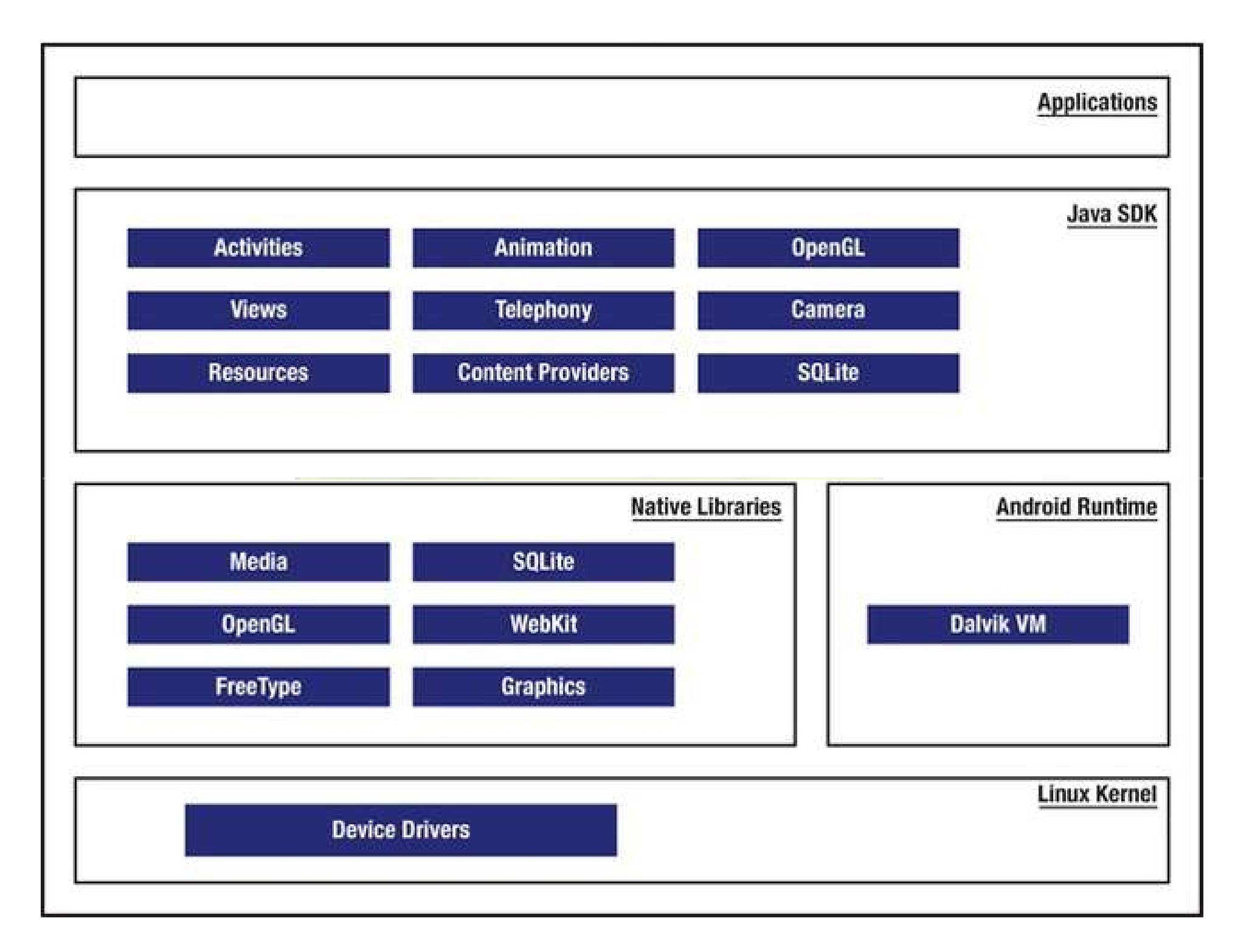

#### Android Software Stack

- At the core Linux kernel
- It is responsible for device drivers, resource access, power management, and other OS duties **Android Software Stack**<br>
• At the core Linux kernel<br>
• It is responsible for device drivers, resource<br>
access, power management, and other OS<br>
duties<br>
• next level, a number of C/C++ libraries(native<br>
Libraries<br>
• OpenGL
- Libraries
- OpenGL, WebKit, FreeType, Secure Sockets Layer (SSL), the C runtime library (libc), SQLite, and Media

#### Native Libraries

- C library based on Berkeley Software Distribution (BSD)
- The media libraries are based on PacketVideo's
- recording and playback of audio and video formats.
- Surface Manager controls access to the display system and supports 2D and 3D.

#### Native Libraries

- **1999 The WebKit library is responsible for browser**<br>• The WebKit library is responsible for browser<br>Google Chrome and Apple's Safari support; it is the same library that supports Google Chrome and Apple's Safari • The WebKit library is responsible for browser<br>support; it is the same library that supports<br>Google Chrome and Apple's Safari<br>• The FreeType library is responsible for font<br>support<br>• SQLite is a relational database that i
- The FreeType library is responsible for font support
- on the device itself.

#### Android runtime

- Most of the application framework accesses Android runtime<br>Most of the application framework accesses<br>these core libraries through the Dalvik VM,<br>the gateway to the Android platform the gateway to the Android platform
- As Java applications access these core libraries, each application gets its own VM instance.

#### Java SDK

- telephony, resources, locations, UI, content providers (data), and package managers (installation, security, and so on).
- Programmers develop end-user applications on top of this Java API.
- Some examples of end-user applications on the device include Home, Contacts, Phone, and Browser

#### Applications

- Google 2D graphics library called Skia, which is written in C and C++. **Applications<br>• Google 2D graphics library called Skia, which<br>written in C and C++.<br>• Skia also forms the core of the Google<br>Chrome browser.**
- Chrome browser.

#### Developing an End-User Application with the Android SDK

#### Android Emulator

- The Android SDK ships with an Eclipse plug-in called Android Development Tools (ADT).
- Eclipse is a IDE tool for developing, debugging, and testing your Java applications
- The full-featured Android emulator mimics most of the device features.
- The emulator limitations include USB connections, camera and video capture, headphones, battery simulation, Bluetooth, Wi-Fi, NFC, and OpenGL ES 2.0.

#### Android Emulator

- The Android emulator accomplishes its work through an open source "processor emulator" technology called QEMU, developed by **Android Emulate<br>The Android emulator accomplish<br>through an open source "process<br>technology called QEMU, develop<br>Fabrice Bellard<br>ARM is widely used in handhelds<br>embedded electronics where low**
- ARM is widely used in handhelds and other embedded electronics where lower power consumption is important.
- Much of the mobile market uses processors based on this architecture

#### Android Emulator

• ARM is a 32-bit microprocessor architecture based on Reduced Instruction Set Computing (RISC),

- The Android UI is essentially a fourthgeneration UI framework
- traditional C-based Microsoft Windows API the first generation
- the C++-based Microsoft Foundation Classes (MFC) the second generation.
- The Java-based Swing UI framework would be the third generation

- The Android UI, JavaFX, Microsoft Silverlight, and Mozilla XML User Interface Language (XUL) fall under this new type of fourth-generation UI framework
- Programming in the Android UI involves declaring the interface in XML files
- This is very much like HTML-based web pages. Much as in HTML, you find the individual controls through their IDs and manipulate them with Java code

- Screens or windows in Android referred to as activities,
- which comprise multiple views that a user needs in order to accomplish a logical unit of action.
- Views are Android's basic UI building blocks
- combine them to form composite views called view groups.

- Android 3.0 introduced a new UI concept called fragments to allow developers to chunk views and functionality for display on tablets
- One of the Android framework's key concepts is the life cycle management of activity windows.
- Protocols are put in place so that Android can manage state as users hide, restore, stop, and close activity windows

## The Android Foundational **Components**

- The Android Foundational<br>
Components<br>
 An intent is an intra- and inter process<br>
mechanism to invoke components in Android. mechanism to invoke components in Android.
- A component in Android is a piece of code that has a well defined life cycle.
- An activity representing a window in an Android application is a component

# The Android Foundational **Components**

- Here is an example of using the Intent class to invoke or start a web browser:
- public static void invokeWebBrowser(Activity activity)

{

}

**Components**<br>
Here is an example of using the Intent class to<br>
invoke or start a web browser;<br>
public static void invokeWebBrowser(Activity<br>
activity)<br>
Intent intent = new Intent(Intent.ACTION\_VIEW);<br>
intent.setData(Uri.pa intent.setData(Uri.parse("http://www.google.co m")); activity.startActivity(intent);

#### The Android Foundational **Components**

- In this example, through an intent, we are asking Android to start a suitable window to display the content of a web site.
- Depending on the list of browsers that are installed on the device, Android will choose a suitable one to display the site

• XML page-layout definitions (similar to HTML web pages) play a critical role in describing the Android UI.

- <?xml version="1.0" encoding="utf-8"?>
- 
- Advanced UI Concepts<br>
 <?xml version="1.0" encoding="utf-8"?><br>
 <!-- place it in /res/layout/sample\_page1.xml --><br>
 <!-- will auto generate an id called:<br>
R.layout.sample\_page1 --> **Advanced UI Concep**<br>• <?xml version="1.0" encoding="utf-8"?><br>• <!-- place it in /res/layout/sample\_page1.<br>• <!-- will auto generate an id called:<br>R.layout.sample\_page1 --><br>• <LinearLayout ..some basic attributes..> R.layout.sample\_page1 --> Advanced UI Concepts<br>
• <?xml version="1.0" encoding="utf-8"?><br>
• <!-- place it in /res/layout/sample\_page1.xml --><br>
• <!-- will auto generate an id called:<br>
R.layout.sample\_page1 --><br>
• <InearLayout ..some basic attribute
- <LinearLayout ..some basic attributes..>
- 
- android: layout width="fill parent"
- android:layout\_height="wrap\_content"
- android:text="@string/hello"
- />
- </LinearLayout>

- You will use an ID generated for this XML file to load this layout into an activity window
- Android supports dialogs, Menus
- Android offers extensive support for animation

- 3 ways to do animation
- You can do frame-by-frame animation
- **Advanced UI Concepts**<br>• 3 ways to do animation<br>• You can do frame-by-frame animation<br>• you can provide tweening animation by<br>changing view transformation matrices<br>(position, scale, rotation, and alpha.) changing view transformation matrices (position, scale, rotation, and alpha ) • 3 ways to do animation<br>• You can do frame-by-frame animation<br>• you can provide tweening animation by<br>changing view transformation matrices<br>(position, scale, rotation, and alpha)<br>• you can also do tweening animation by<br>ch
- changing properties of objects.

- Android has a number of new concepts that revolve around information at your fingertips using the home screen.
- Using live folders, you can publish a collection of items as a folder on the homepage.
- The second homepage-based idea is the *home* screen widget